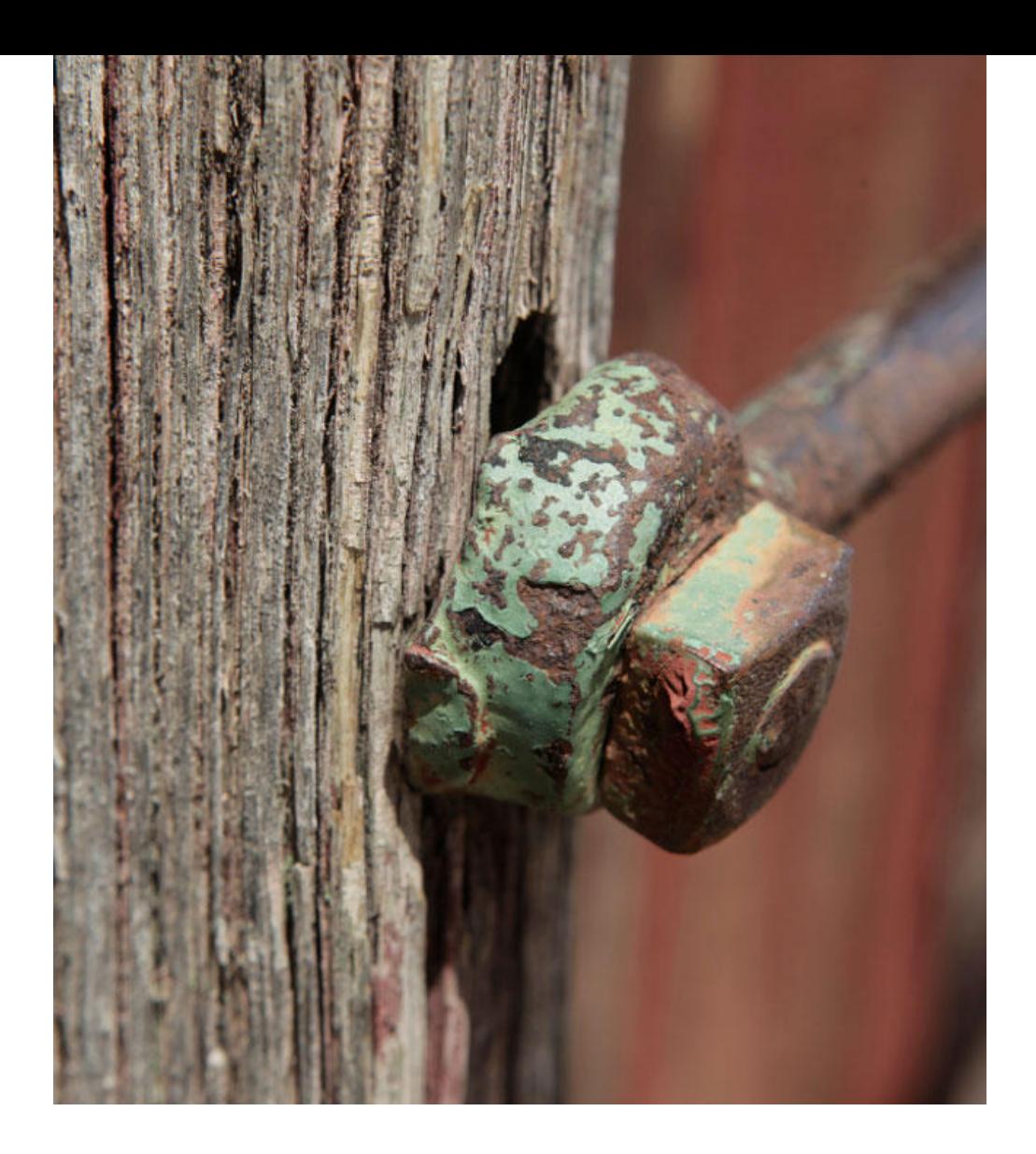

## Application Note AN-COR-019

# Bestimmung der Korrosionsrate mit INTELLO

Tafel-Analyse und mehr

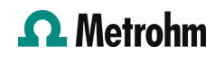

Die Tafel-Analyse ist eine wichtige elektrochemische Technik, die zum Verständnis der Reaktionskinetik eingesetzt wird. Die Untersuchung der Tafelsteigung gibt Aufschluss über die geschwindigkeitsbestimmenden Schritte bei Elektrodenreaktionen und hilft so in Bereichen wie bspw. der Korrosion und Brennstoffzellenforschung. Diese Methode hilft der Industrie, Prozesse zu optimieren und die Leistung von Geräten zu verbessern, indem Materialien und Bedingungen hinsichtlich einer höheren Effizienz angepasst werden. Im Bereich der Korrosion bietet die Tafel-Analyse Einblicke in die Korrosionsgeschwindigkeit und mechanismen verschiedener Metalle in unterschiedlichen Umgebungen. Durch die

Untersuchung der Tafelsteigung können Forscher den Polarisationswiderstand und die Korrosionsrate sowie den Korrosionsstrom und das Korrosionspotential bestimmen, um so Aufschluss über die Wechselwirkung zwischen Materialien und ihrer Umgebung zu erhalten. Diese Analyse hilft der Industrie bei der Auswahl geeigneter Beschichtungen, Inhibitoren und Materialien, um die Korrosion zu mindern, die Lebensdauer von Strukturen zu verlängern und die Beständigkeit von Metallkomponenten in schwierigen Umgebungen zu gewährleisten.

Diese Application Note veranschaulicht die Tafel-Analyse mittels der Software INTELLO anhand Aluminium in künstlichem Meerwasser.

#### EXPERIMENTELLES

Für diese Studie wurde eine 250-mL-Korrosionszelle mit einem 3-Elektrodenaufbau konstruiert. Als Elektroden wurde eine Ag/AgCl-Referenzelektrode zusammen mit zwei stabförmigen Gegenelektroden aus rostfreiem Stahl eingesetzt. Eine auf einem Probenhalter montierte Aluminiumscheibe diente als Arbeitselektrode, als Elektrolyt wurde künstliches

Meerwasser (3,5 % NaCl) verwendet. In der Software INTELLO wurde die Standardprozedur "Lineare Polarization (Tafel analysis)" gewählt. Zunächst wurde eine Messung des Leerlaufpotentials (OCP) durchgeführt, und dann -30 mV vs. OCP angelegt. Anschließend erfolgte ein linearer Sweep bis +20 mV gegen das OCP bei einer Abtastrate von 50 mV/s..

#### **ERGEBNISSE**

Das Ergebnis des linearen Polarisationsexperiments (J vs. E) ist in Abbildung 1 dargestellt. Beachten Sie, dass

standardmäßig der normalisierte Strom (Stromdichte) aufgetragen wird.

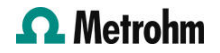

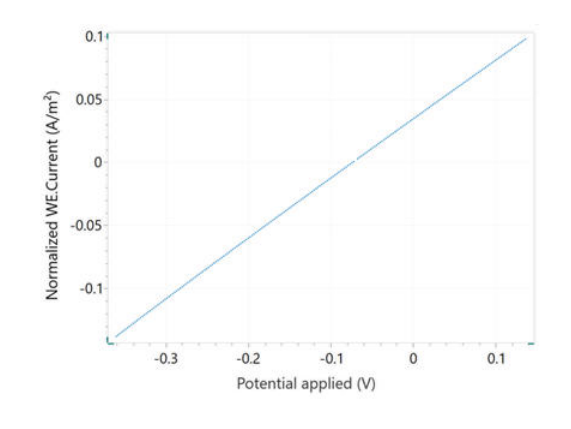

Abbildung 1 Stromdichte-Potential-Kurve von Aluminium in Meerwasser. Das daraus resultierende Tafel-Diagramm, Log(I) vs. E, ist in Abbildung 2 dargestellt.

Tafel-Diagramm, Log(I) gegen E, ist ebenfalls in Abbildung 2 dargestellt.

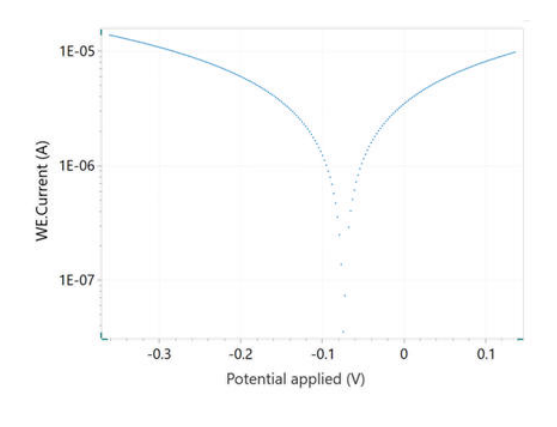

Abbildung 2. Tafel-Diagramm, das der in Abbildung 1 gezeigten Kurve j gegen E entspricht.

Bei Auswahl des Befehls "Tafel analysis" kann die Dichte der Probe, ihr Äquivalentgewicht und die Fläche eingegeben werden (Abbildung 3). Wenn diese Variablen bereits bekannt sind, können sie auch vor Beginn des Experiments im Fenster "Main parameters" hinzugefügt werden.

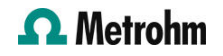

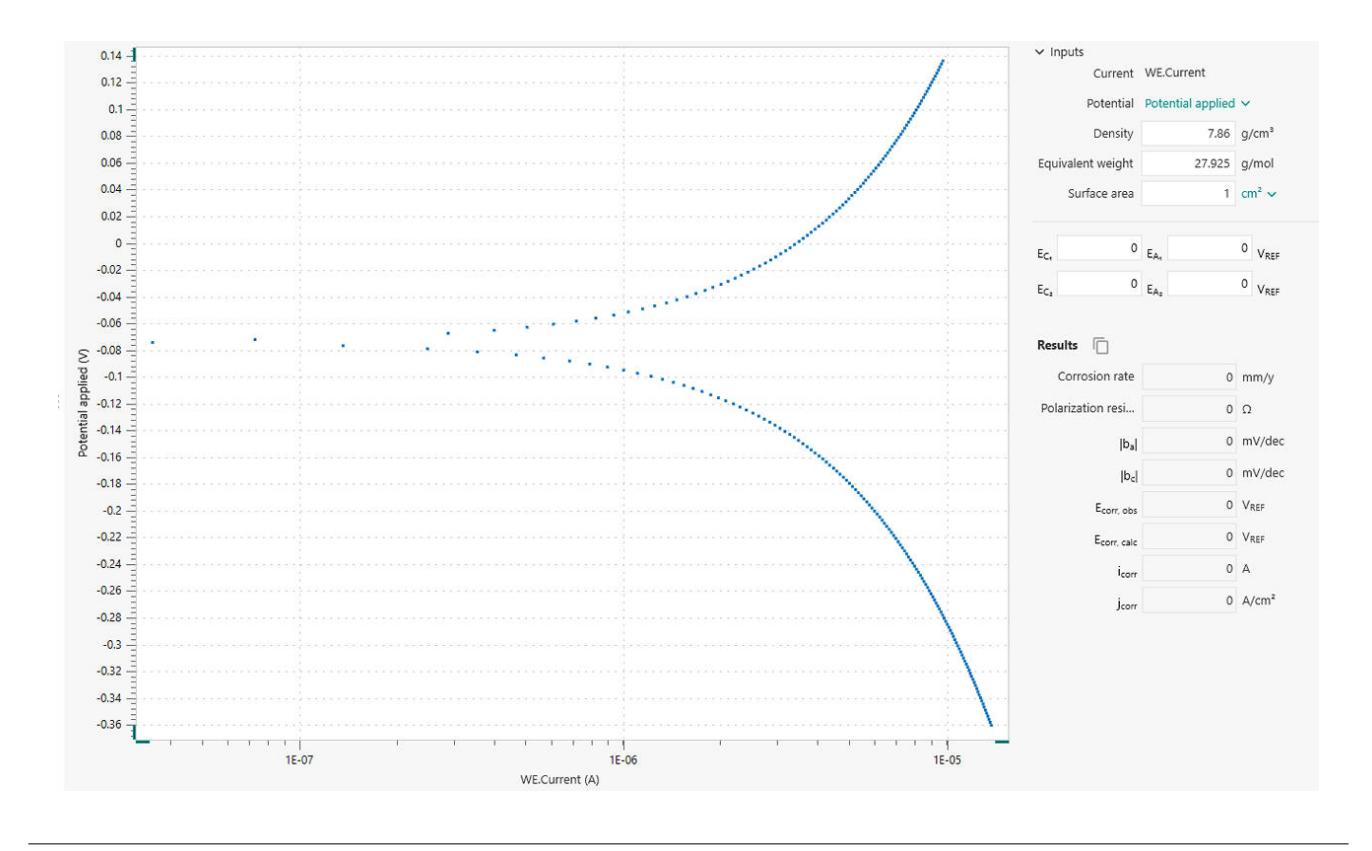

Abbildung 3. "Tafel analysis" in INTELLO.

Um innerhalb des Fensters "Tafel analysis" eine Korrosionsanalyse zur Bestimmung der Korrosionsrate durchzuführen, müssen die linearen Bereiche der anodischen und kathodischen Seite des Tafel-Diagramms festgelegt werden. Dies geschieht mit Hilfe von vier Markierungen: jeweils zwei für die anodische und die kathodische Seite. Diese Markierungen definieren die Linien (Bereiche) für die linearen Regressionen gemäß der weiter untenstehenden Tafel-Gleichungen.

Sobald die Regionen ausgewählt sind, erscheinen die linearen Regressionen im Diagramm. Die Positionen können durch Ziehen der Markierungen auf neue Positionen im Diagramm angepasst werden. Das Korrosionspotential und der Korrosionsstrom entsprechen den X- bzw. Y-Koordinaten des Schnittpunkts der beiden Regressionslinien (Abbildung 4).

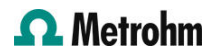

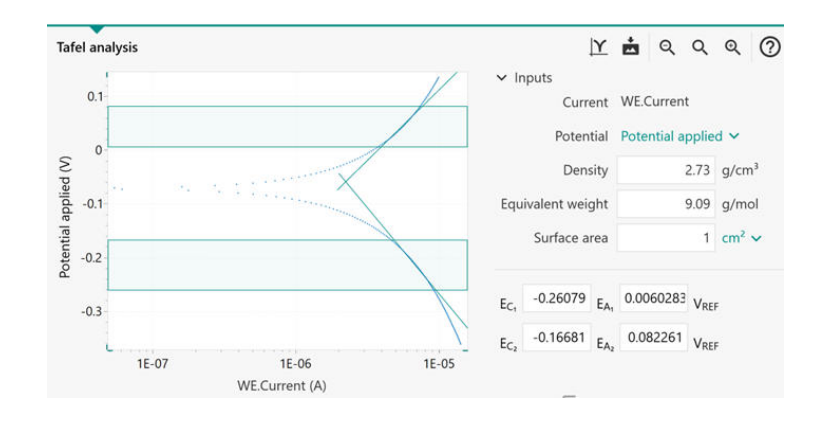

Abbildung 4. Das Fenster "Tafel analysis" mit den linearen Regionen im schattierten Bereich zwischen den horizontalen Markierungen. Die grünen sich kreuzenden Linien zeigen die linearen Regressionen an.

Die Ergebnisse der Korrosionsanalyse sind in Abbildung 5 aufgeführt. Die Tafel-Analyse ermöglicht somit eine schnelle Abschätzung der Korrosionsrate und des Polarisationswiderstands.

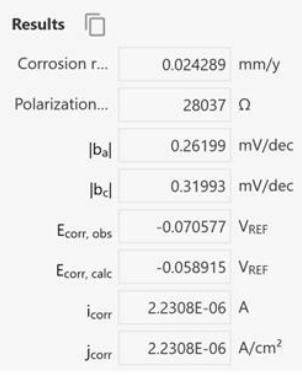

Abbildung 5. Ergebnisse der Korrosionsanalyse.

Die Korrosionsrate (*R<sub>M</sub>,* mm/Jahr) wird mittels der folgenden Gleichung unter Verwendung des Korrosionsstroms <sub>icorr</sub> berechnet.

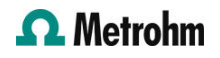

$$
R_M = 3.17E - 9\frac{M}{nF\rho A}i_{corr}
$$

3.17 $E - 9$  : Umrechnungsfaktor von cm s<sup>-1</sup> auf mm year-1 M (g mol<sup>-1</sup>): Atomgewicht der Probe n: Anzahl der bei der Reaktion ausgetauschten Elektronen p (g cm<sup>-3</sup>): Dichte der Probe  $F(96485 \text{ C mol}^{-1})$ : Faraday-Konstante  $A$  (cm<sup>2</sup>): Fläche der Probe

Das Verhältnis M/n wird auch als Äquivalentgewicht bezeichnet.

Zur Berechnung von <sub>icorr</sub> wird die Butler-Volmer-Gleichung verwendet, wie hier dargestellt.

$$
i_{corr}\left(e^{2.303\frac{\eta}{b_a}}-e^{-2.303\frac{\eta}{b_c}}\right)
$$

i corr: Korrosionsstrom (d. h. die Geschwindigkeit des Ladungstransfers am Korrosionspotential  $E_{corr}$ ) 2.303: Umrechnungsfaktor zwischen log und log<sub>e</sub> und log $_{10}$  $\eta$  (V): Überpotential, definiert als Differenz zwischen angelegtem Potential E und dem Korrosionspotential  $\mathit{E}_{corr}$   $\bm{b}_{\text{a}}$  (V): Tafelsteigung des anodischen Zweigs  $\bm{b}_{\bm{c}}$ (V): Tafelsteigung des kathodischen Zweigs Bei großen anodischen Überspannungen

$$
\left(\frac{\eta}{b_a} \gg 1\right)
$$

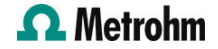

 $\eta = b_a \cdot log\left(\frac{i}{i_{corr}}\right)$ 

Analoges gilt für große kathodische Überspannungen,

 $\left(\frac{\eta}{b_c} \ll -1\right)$ 

Die Tafel-Gleichung für die kathodische Reaktion lautet:

$$
\eta = -b_c \cdot \log\left(\frac{i}{i_{corr}}\right)
$$

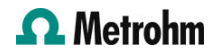

Die Tafel-Gleichungen ergeben einen linearen Zusammenhang zwischen dem Logarithmus des Stroms und dem Potential. Daher werden Ströme häufig in halblogarithmischen Diagrammen, den so genannten Tafel-Diagrammen, dargestellt.

Bei der Auswahl der linearen Bereiche für die Analyse der Tafelsteigerung ist Vorsicht geboten. Eine korrekte Schätzung der Tafelsteigungen ist nur möglich, wenn der lineare Tafelbereich (die schattierten Bereiche zwischen jedem Markierungspaar in Abbildung 3) mindestens eine Stromdekade abdeckt. In bestimmten Fällen ist die Analyse der Tafelsteigung nicht möglich. Beispielsweise wenn die Reaktanten unter Diffusionskontrolle daran gehindert werden, die Probenoberfläche zu erreichen (z. B. in stagnierenden Lösungen). Infolgedessen findet die kathodische Reaktion nicht statt, was zu  $b_c = \infty$ . führt. Ähnlich verhält es sich bei der Passivierung, bei der die Oberfläche der Probe mit einer Schutzschicht überzogen wird. Dadurch wird das Auftreten der anodischen Reaktion verhindert, was zu  $b^{}_{\!a}$  = ∞. führt.

#### **CONTACT**

Metrohm Deutschland In den Birken 3 70794 Filderstadt info@metrohm.de

### GERÄTEKONFIGURATION

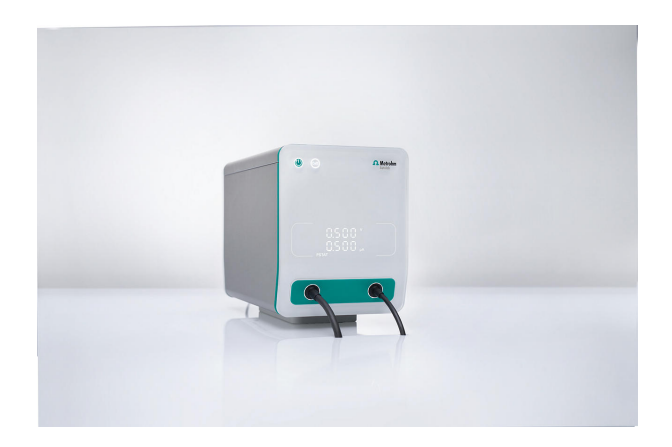

#### [VIONIC](https://www.metrohm.com/products/3/5000/3500001080.html)

VIONIC ist unser Potentiostat/Galvanostat der neuesten Generation, der mit der neuen Software INTELLO von Autolab ausgestattet ist.

VIONIC bietet die am vielseitigsten kombinierten Spezifikationen aller Einzelgeräte, die derzeit auf dem Markt sind.

- Ausgangsspannung: ±50 V
- Standardstrom: ±6 A
- EIS-Frequenz: bis zu 10 MHz
- Probennahmeintervall: bis zu 1 μs

Im Preis für den VIONIC sind auch Funktionen enthalten, die bei den meisten anderen Geräten normalerweise mit zusätzlichen Kosten verbunden sind:

- Elektrochemische Impedanzspektroskopie (EIS)
- 4 Floating Modi (bei geerdeten Proben oder Messzellen)
- Zweite Messelektrode (S2)
- Analoger Scan

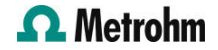